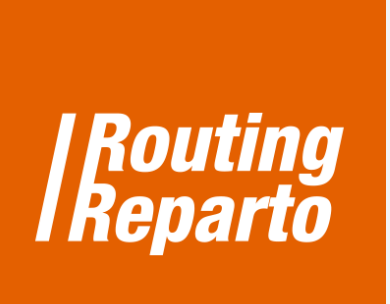

## **Requirements: Associate type of client to type of vehicle**  $\overline{\mathbf{2}}$ Telephone: +34 972 207904 E-mail:  $\rtimes$ routingreparto@ngeografics.com nexusgeografics **A-NEURONIA** Aragó 264, Barcelona **Address:**

mapping your world

Joaquim Botet Sisó 6, Girona

## **Requirements: associate type of client to type of vehicle**

The functionality "Requirements" is used to indicate that a vehicle has to visit a client in particular. This may interest you for several reasons: for example, if some clients need to be addressed by a particular vehicle or if the driver has some specialized knowledge to serve a specific customers' group.

To begin, you must download the two specific templates for "Requirements", for vehicles and customers. We recommend using these new Excel (it's the same Excel that you are already using, to which we added the "Requirements" column). You can also add the new column to its previous Excel. Always remember that it is very important to keep the formatting of cells and not rename columns.

> **[Download](http://www.routingreparto.com/sites/default/files/ENG_routing_reparto_coord_requirement_customers.xls) Excel [Download](http://www.routingreparto.com/sites/default/files/ENG_routing_reparto_coord_requirement_vehicles.xls) Excel**  J, REQUIREMENTS- CLIENTS REQUIREMENTS - VEHICLES

We have to classify customers and vehicles in the same way (A, B, C, D, ...). Below, we show an example: we have 2 vehicles (one of type "A" and one of type "B") and there is a route with 6 clients (1 of type "A", 2 "B" and 3 have no requirements).

To use this feature, you must enter the values assigned in the "Requirements" column in the Excel client and Excel vehicle:

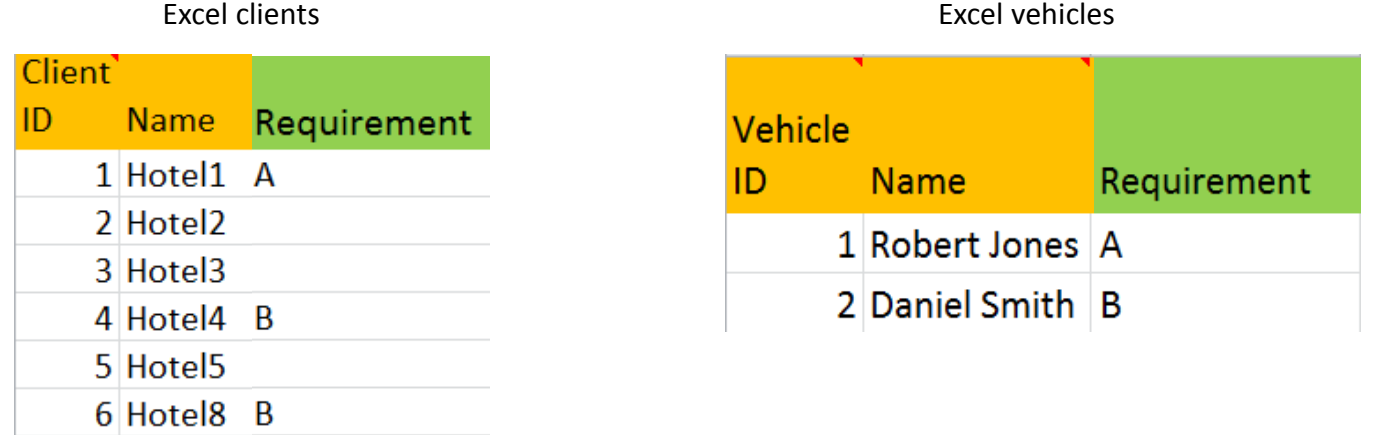

## **1. Vehicles' Excel spreadsheet**

In the vehicles' Excel you will find the "Requirements" column, which must have a different value for each vehicle. In this case, the values are alphabetical (A and B) but could also be numeric (1, 2, 3, ...) or otherwise.

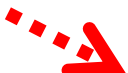

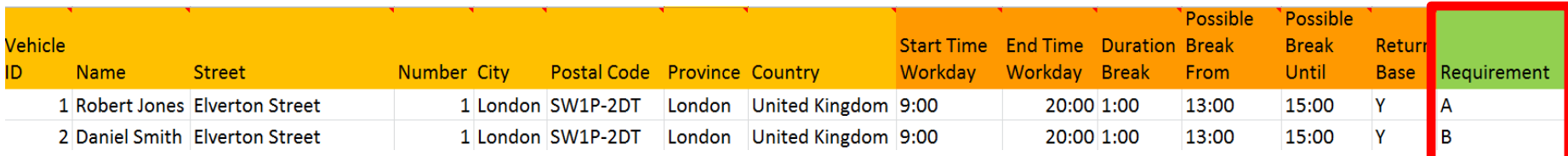

## **2. Clients' Excel spreadsheet**

In the clients' Excel (column "Requirements"), you have to indicate the type of vehicle you want for every customer. To do this, you must enter the values previously assigned to vehicles in the vehicles' Excel. For customers that can be visited by any vehicle, leave the box blank so Routing Reparto maximizes its route optimization.

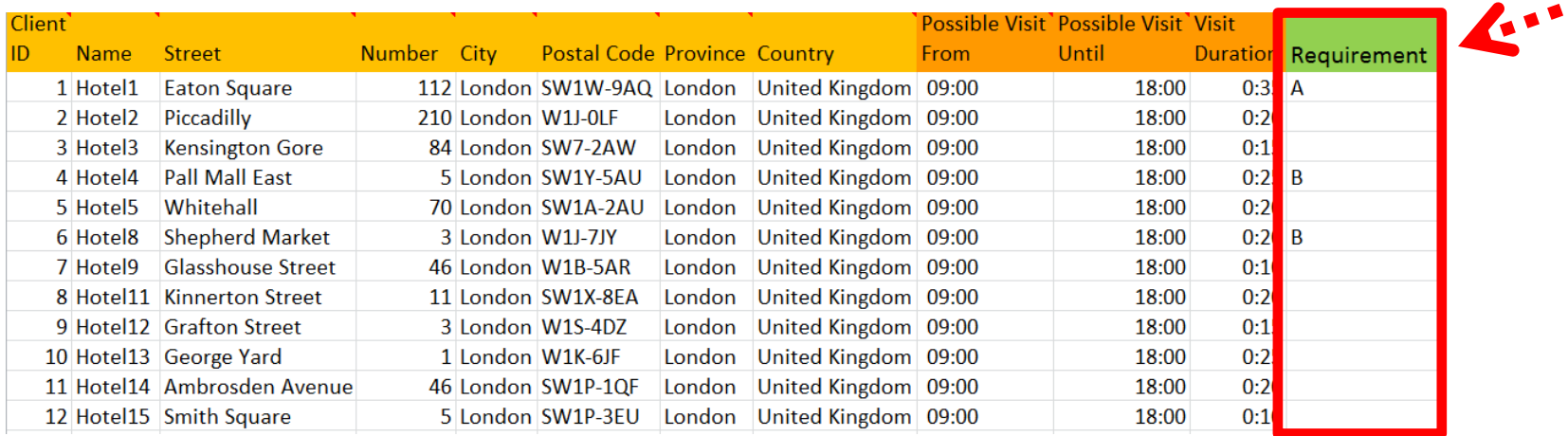